## **Cigna Producer Onboarding**

## **What should I be on the lookout for in my email?**

You should receive your contracting link fro[m producerexpress@sircon.com.](mailto:producerexpress@sircon.com) The subject line will read: Cigna Producer Onboarding Invitation.

## **Next Steps**

- 1. **Login to Producer Express:**
	- If you do not already have an account with Producer Express, you will need to select "Get My Password" under **Need a Password?** Once selected, you should receive an email with a temporary password. Once logged in, you will be prompted to create a new password.
	- If you do, enter your existing password and login under **Already have a password?**
- 2. Review the **Getting Started** page and hit **Next**
- 3. Read the **User Agreement** and check the box next to **"I Agree"**
- 4. **Confirm your upline.** You should see the following. Select **No** to proceed.

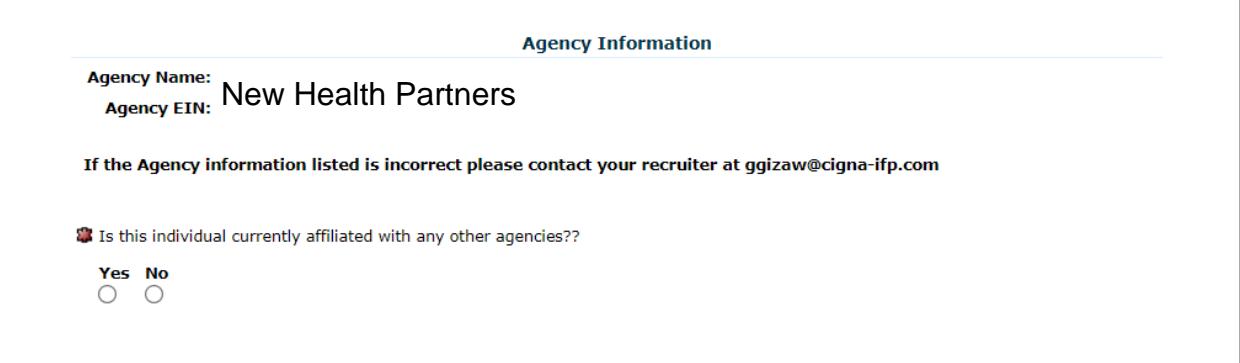

5. Complete the **Producer Information** section. If you have already completed your Federally-Facilitated Individual Marketplace (FFM) certification, select **Yes** and provide your FFM user ID. If you have not, please select **No**. Please keep in mind you must complete the FFM and any applicable state-based certifications prior to being considered Ready-to-Sell.

You should see the following in the commission payment section:

Commissions should be paid to:

EIN:

Company Name: New Health Partners

- 6. Review your **Requested Appointment States**. You will also see a list of any applicable **New Business in Hand States**.
- 7. Answer the questions on the **Background Information** page and provide any corresponding documentation to any questions that are answered **Yes**.
- 8. **Review and Sign Documents**. You will be asked to add your eSignature to the list of documents below:

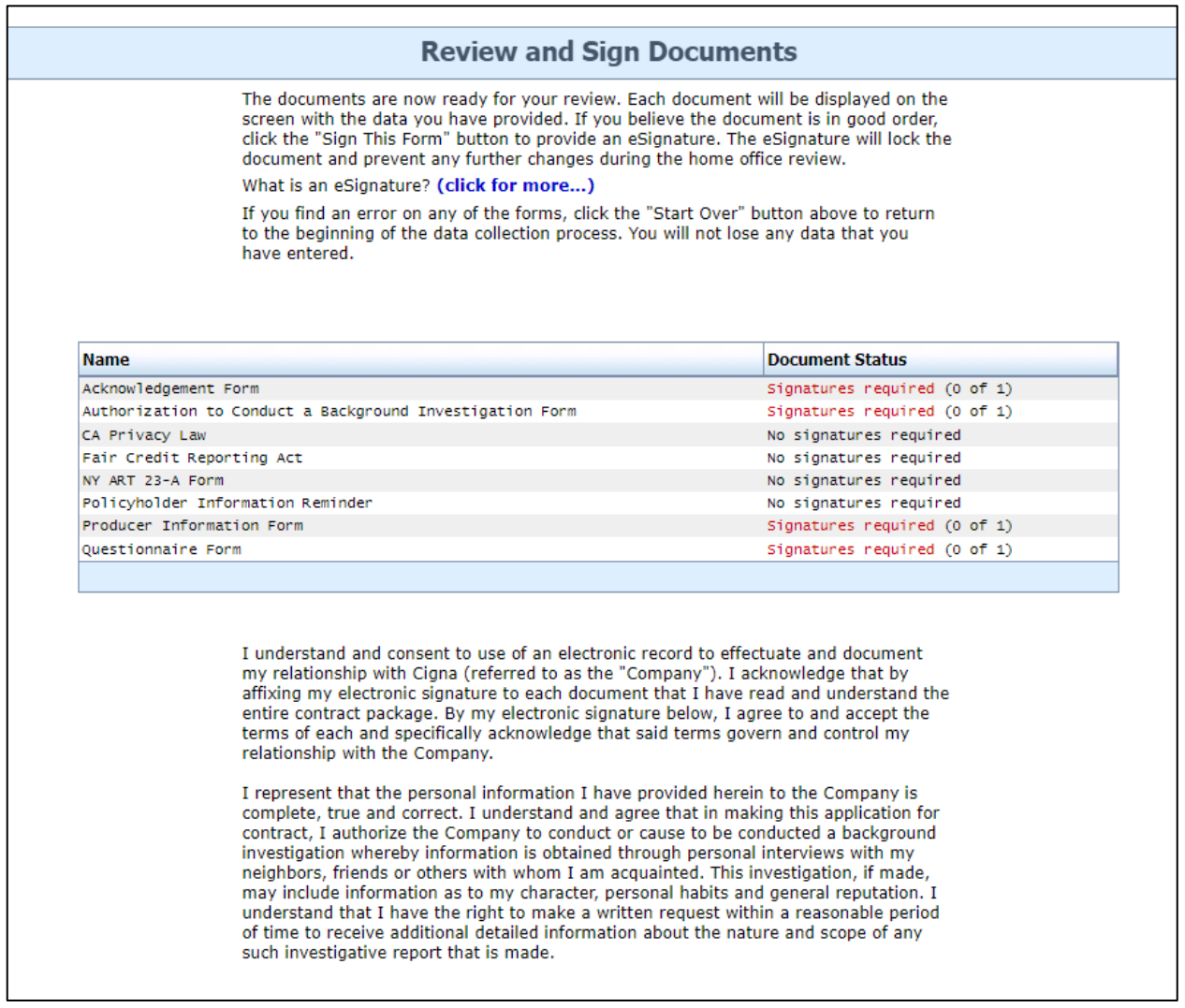

9. Select **I Agree** to proceed. This will bring up the electronic packet for signature. Click the **Click to Sign** button to complete your contract. You will have the option to print a copy for your records on the next page.

If you have any questions during the contracting process, please reach out to dash@cigna-ifp.com, C[Cjoan@newhealthpartner.com and b](mailto:brokersupport@agentpipeline.com)zarkos@myplanadvisors.com